### How To Create A Parent Access Account

In order to create a Parent Access account, you must have an Access Account ID and Access Password for each student you wish to add to your account. This information will be provided to you when you turn in your signed Acceptable Use Form.

Visit this Internet Web Site: http://ps.gilesk12.org/

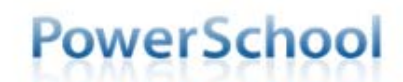

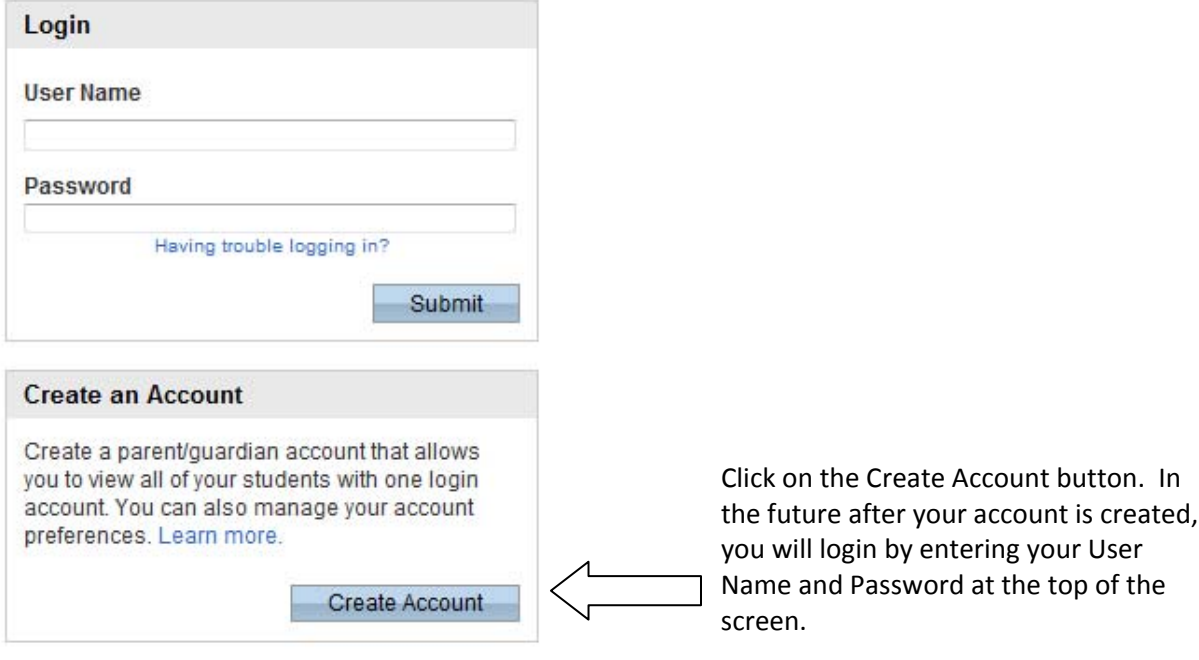

#### Create Parent/Guardian Account

Enter the following information:

- First Name
- Last Name
- **•** Email Address
- Desired User Name This is the name you will use to log in to the system in the future. (Do not use your email address. User Names must be unique from all other users.)
- Password and Re-Enter Password. The gauge on the right lets you know the strength of your password choice.

#### Link Students to Your Account

The following information is required for each student you wish to add to your account:

- Student's Name
- Access ID
- Access Password
- Your relationship to the student

Click Enter when done.

## **PowerSchool**

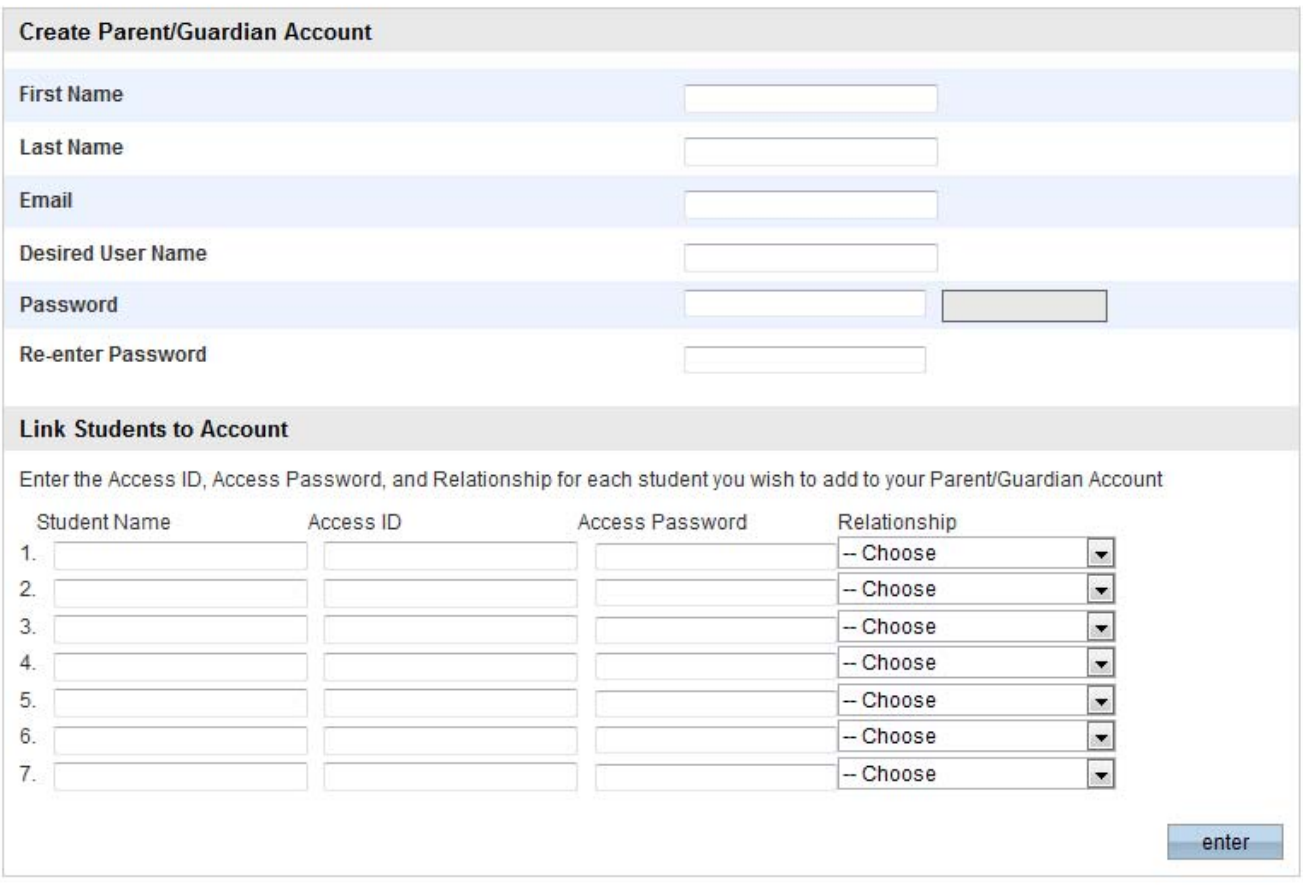

**PEARSON** Copyrigm® 2005 - 2010 Pearson Education, Inc., or its affiliate(s).<br>All rights reserved.<br>
www. Dearson Renort Restance com

# **PowerSchool**

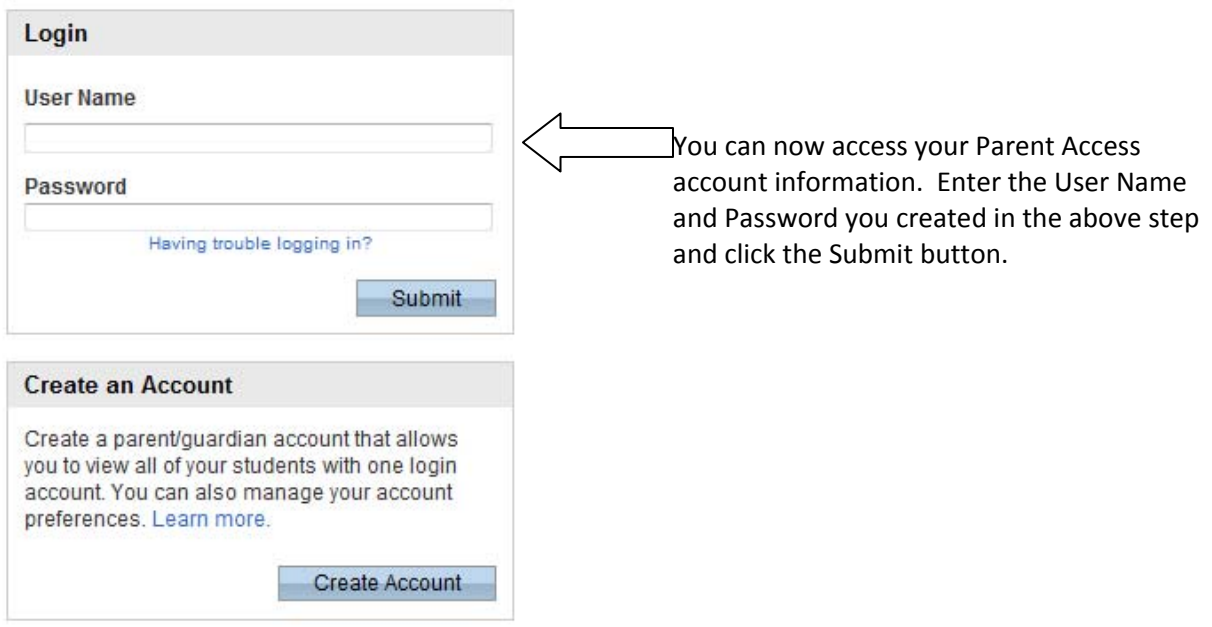

If you have more than one student, you will notice there will be a tab for each student you've added to your account. Change students by clicking their tab.

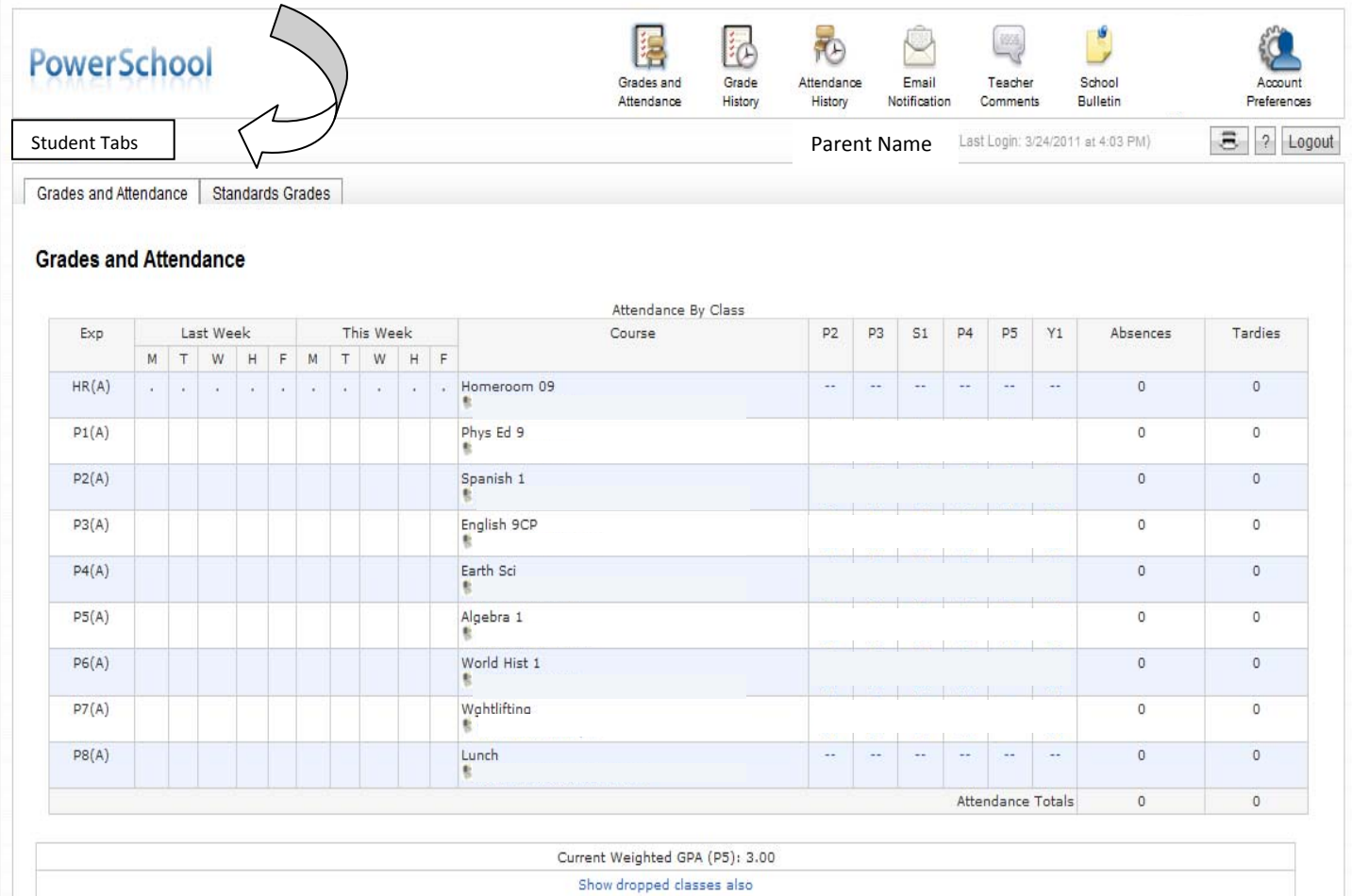

To Add a Student to your Account OR to Change your Name, User Name or Password, click on Account Preferences.

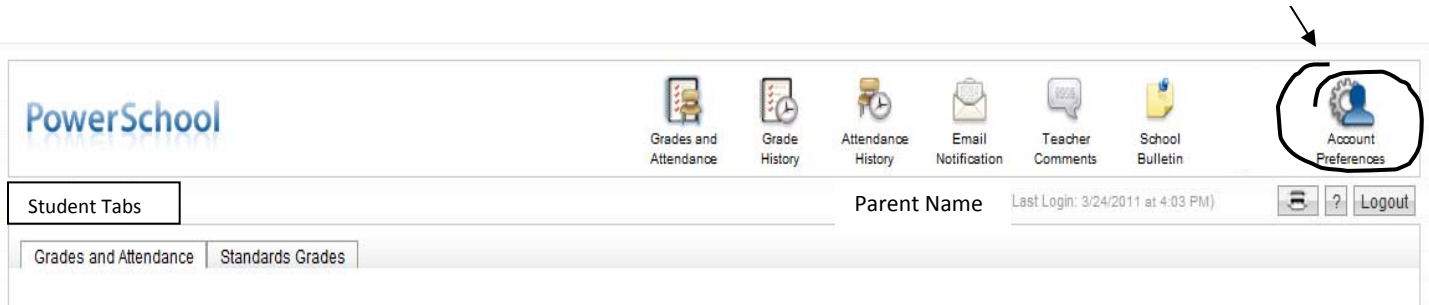

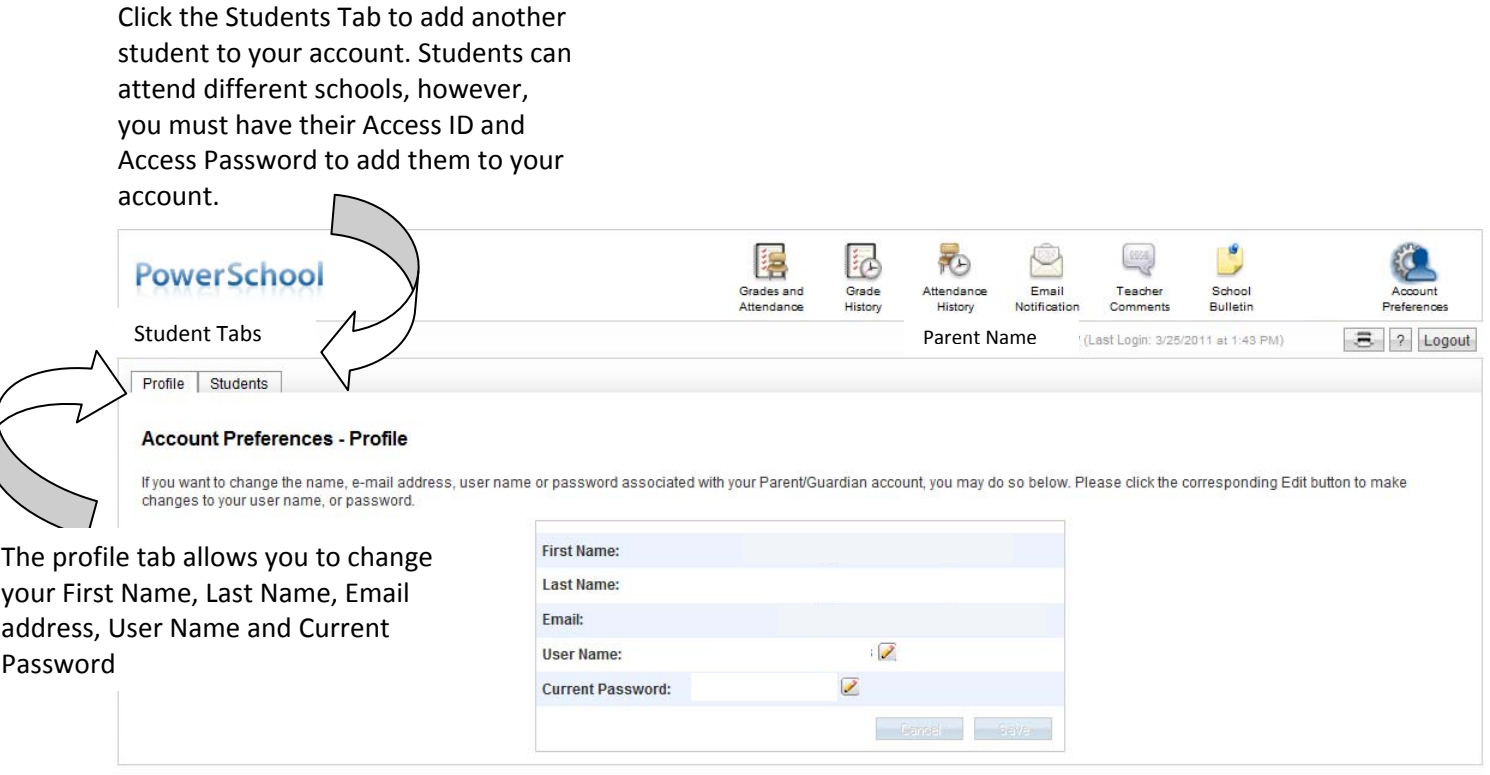